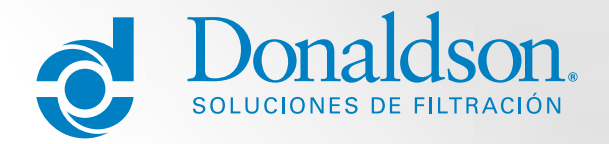

## Guía

# Separte Técnico

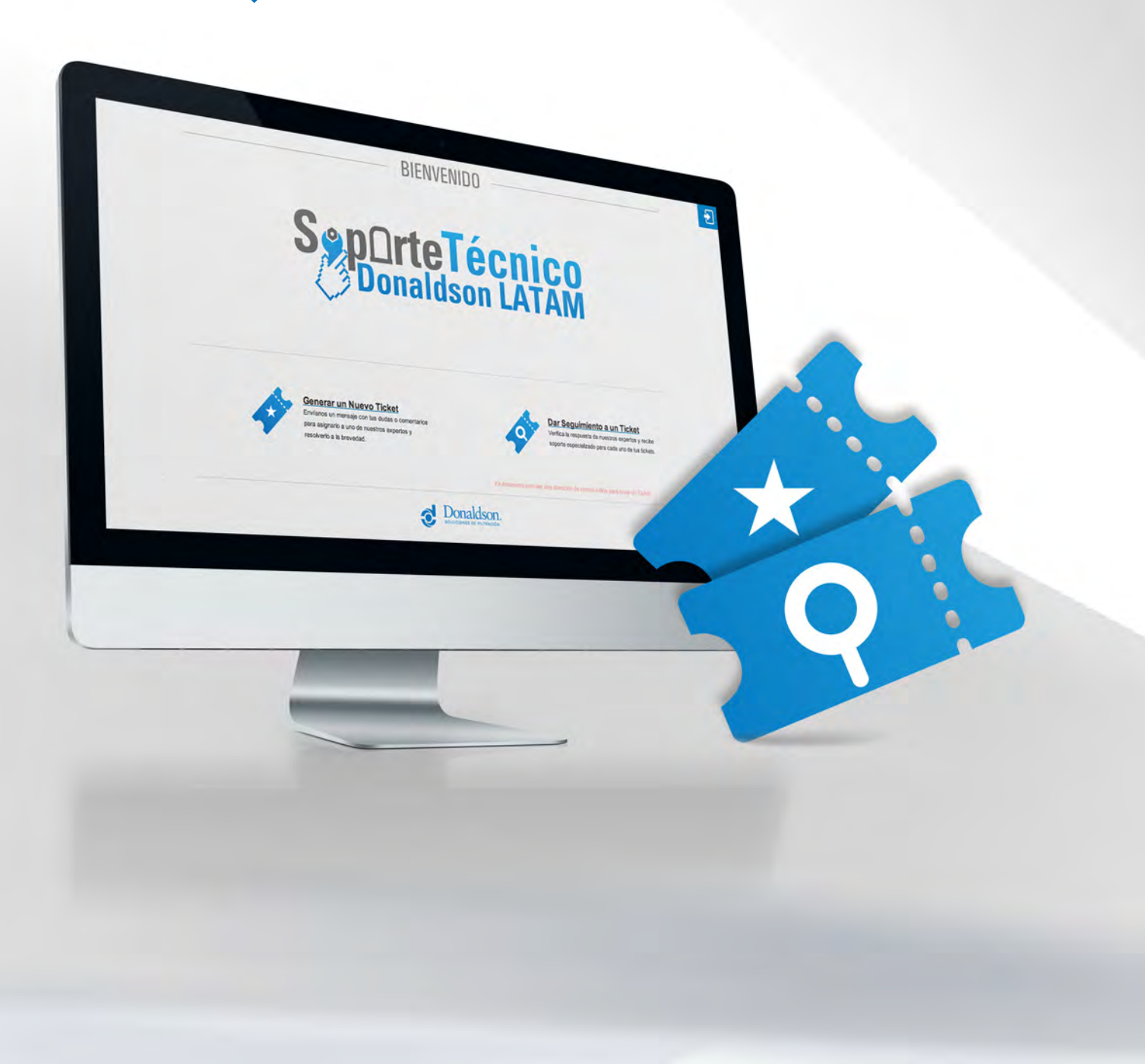

#### **Estimado Distribuidor:**

Ponemos a su disposición una guía para el registro de sus solicitudes de manera exitosa en el Sistema de Tickets de Soporte Técnico Donaldson que nos permitirá brindarle la asistencia técnica que Usted merece.

**Usted podrá accesar a la plataforma de Sistema de Tickets Donaldson a través de:**

http://donaldson-latam.com/soporte/

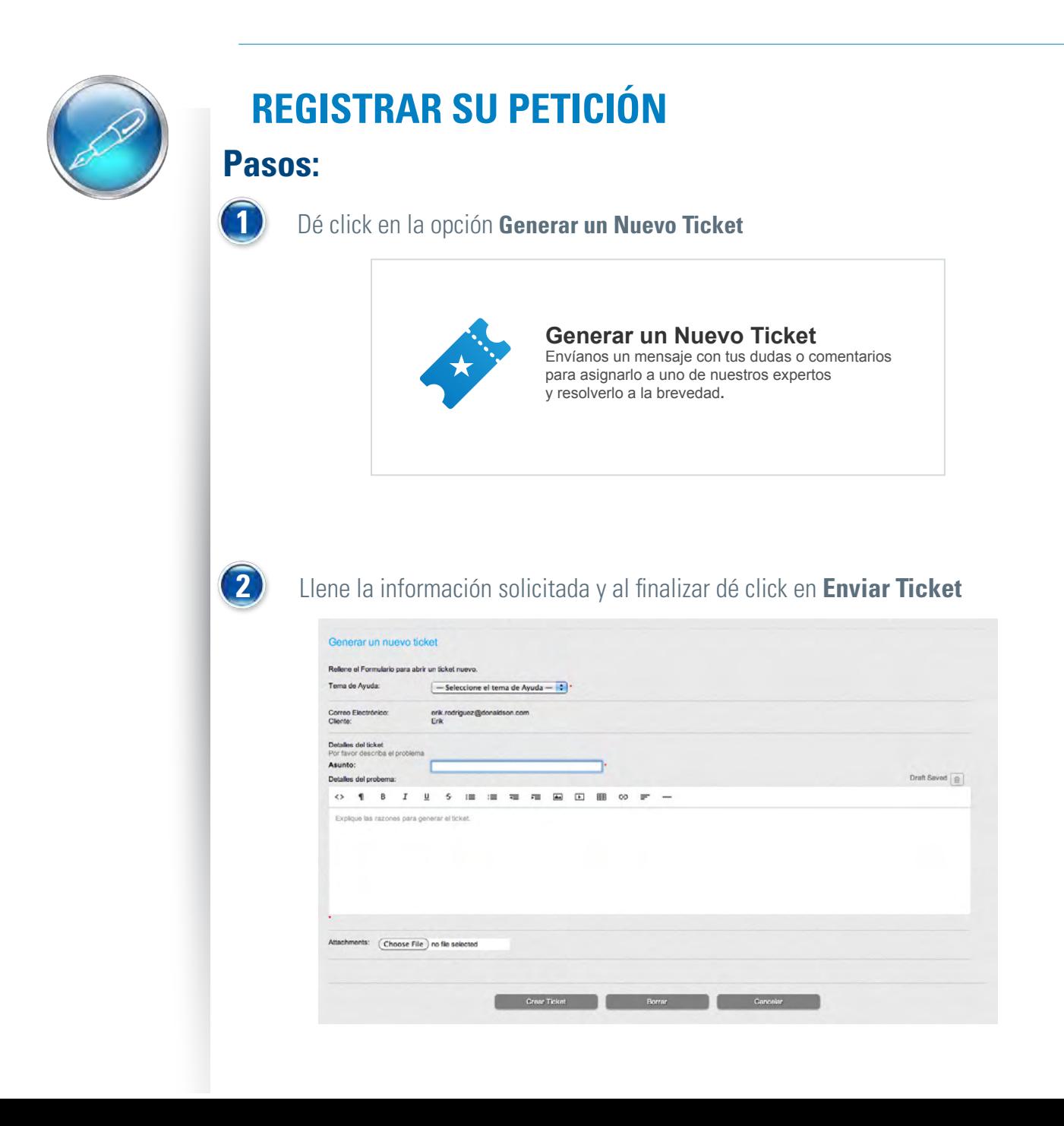

## **REGISTRAR SU PETICIÓN**

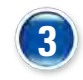

**FELICIDADES** su petición a soporte técnico ha sido exitosamente enviada, en un periodo máximo de 24 horas Usted estará recibiend respuesta.

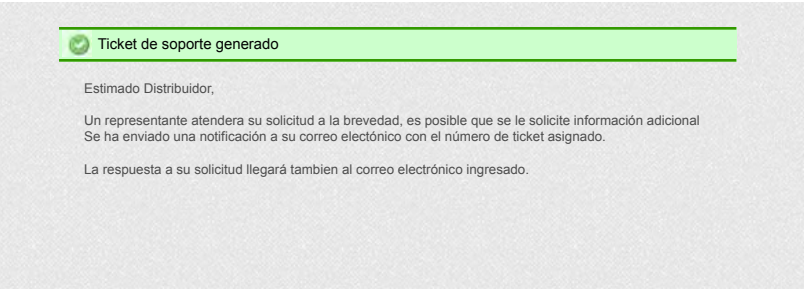

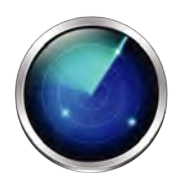

### **MONITOREO DE SU PETICIÓN**

#### **1 Lo podrá hacer a través de 2 opciones:**

**Opción 1: a)** Dé click a la liga contenida en el mail que recibió al registrar su petición en el sistema (número de ticket) y en automático lo enviará a la pantalla de seguimiento del sistema.

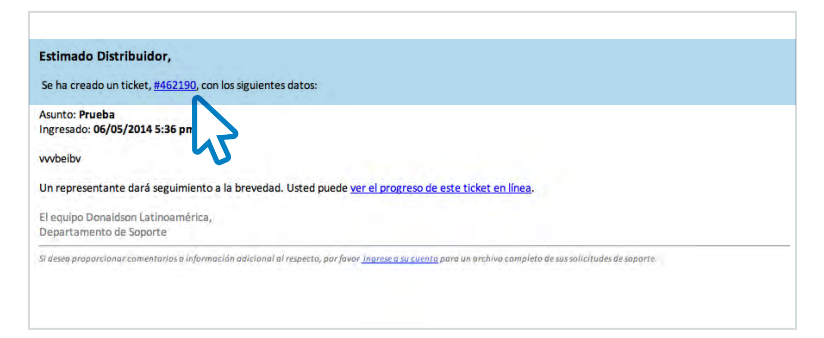

**Opción 2: a)** Ingrese a **http://donaldson-latam.com/soporte/** y dé clic en la opción "Dar seguimiento a un Ticket":

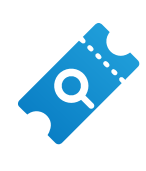

#### **Dar Seguimiento a un Ticket** Verifica la respuesta de nuestros expertos y resive soporte especializado para cada uno de tus tickets.

**b)** Ingrese Dirección de Correo Electrónico y Número de Ticket para ingresar a la pantalla de seguimiento del sistema.

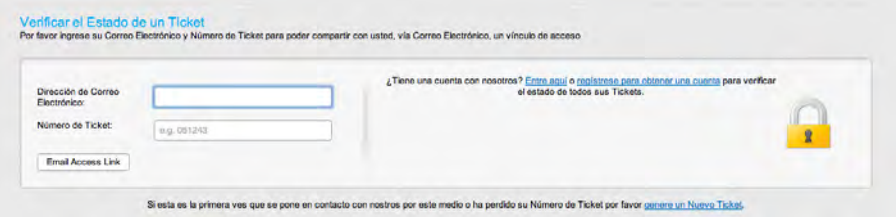

### **MONITOREO DE SU PETICIÓN**

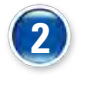

Felicidades, ahora Usted puede dar seguimiento puntual a su petición de soporte técnico.

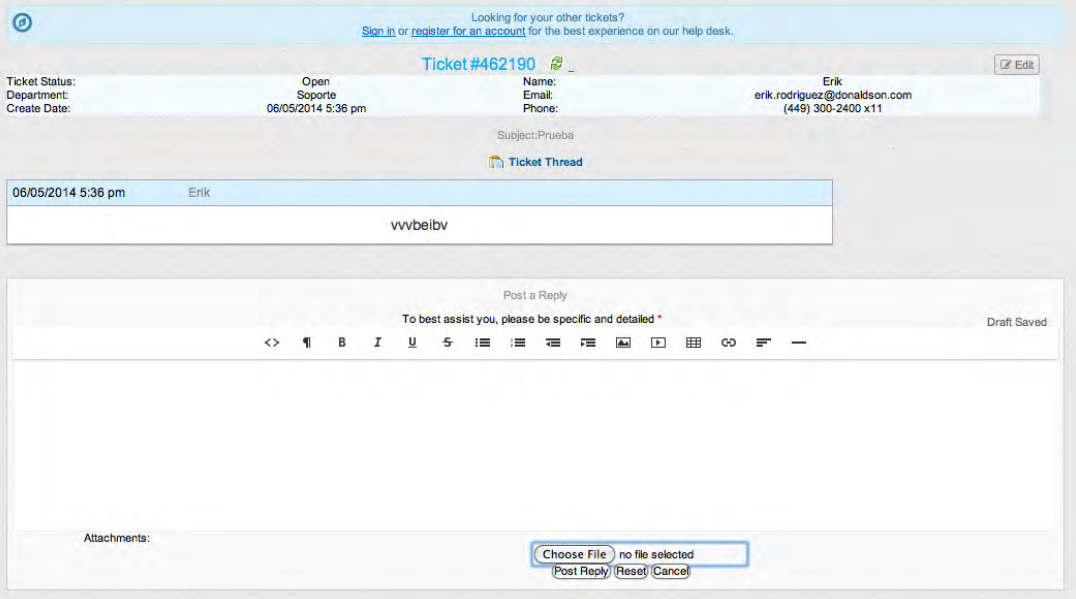

**5** Usted podrá complementar la respuesta del Equipo de Soporte Técnico en el recuadro **Escribe tu mensaje (Post a Reply),** así como adjuntar algún documento que soporte su petición en el recuadro **Adjuntar archivo (Choose file).**

**3**

Finalice dando click en **Responder** para ser nuevamente atendido.

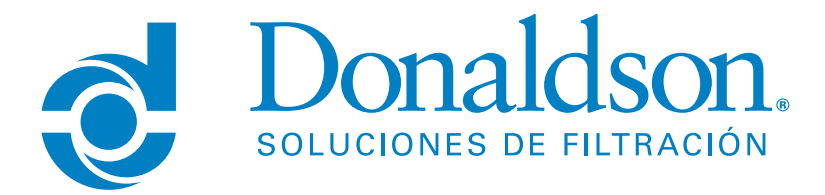

**Le invitamos a ingresar al Sistema de Soporte Técnico y fortalecer el canal de comunicación, reiteramos nuestro afán de continuar ofreciéndole las mejores soluciones de filtración.**

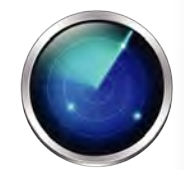